# <span id="page-0-2"></span>**Getting Started**

• [Overview](#page-0-0)

 $\bullet$ 

- [Yellowfin Components](#page-0-1)
- [Tutorial Content](#page-2-0)
	- [Ski Team](#page-2-1)
	- [Core Tables](#page-2-2)
- [Introductory Tutorials](#page-2-3)  $\bullet$
- [Content Creation Basics](#page-2-4)
- [Report Basics](#page-3-0) • [Chart Tutorials](#page-3-1)
	-
	- [Analytical Charts](#page-3-2)
	- [Standard Charts](#page-3-2) • [Special Purpose Charts](#page-3-2)
- [Dashboard Tutorials](#page-3-3)
- [Advanced Report Concepts](#page-3-4)
	- [Related Reports](#page-3-5)
		- [KPI Reports](#page-3-5)
		- [Sub Query Reports](#page-3-5)

### <span id="page-0-0"></span>**Overview**

#### [top](#page-0-2)

This section, and the tutorials contained within it, have been designed to help guide you all of Yellowfin's functionality. Depending on your technical knowledge and previous experience with tools like Yellowfin, you may sometimes find that there are terms used within this wiki that you are unfamiliar with. When this is the case, explore our [Glossary,](https://wiki.yellowfinbi.com/display/USER73Plus/Glossary) which contains a wide variety of definitions for commonly used terms and concepts.

### <span id="page-0-1"></span>**Yellowfin Components**

When first learning to use Yellowfin it's a good idea to familiarise yourself with the core components available. You will probably find that you don't personally use all the components listed below, but having a basic understanding of what they are will help you understand how everything slots together.

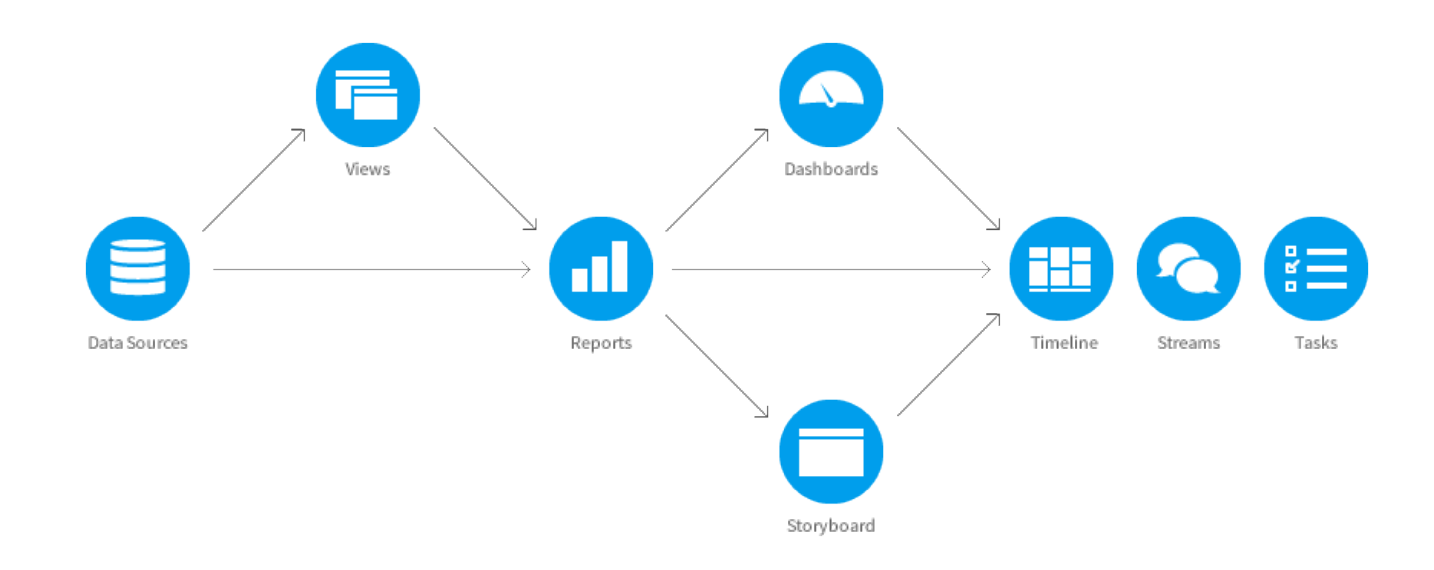

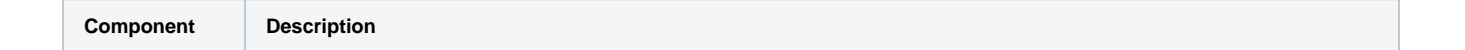

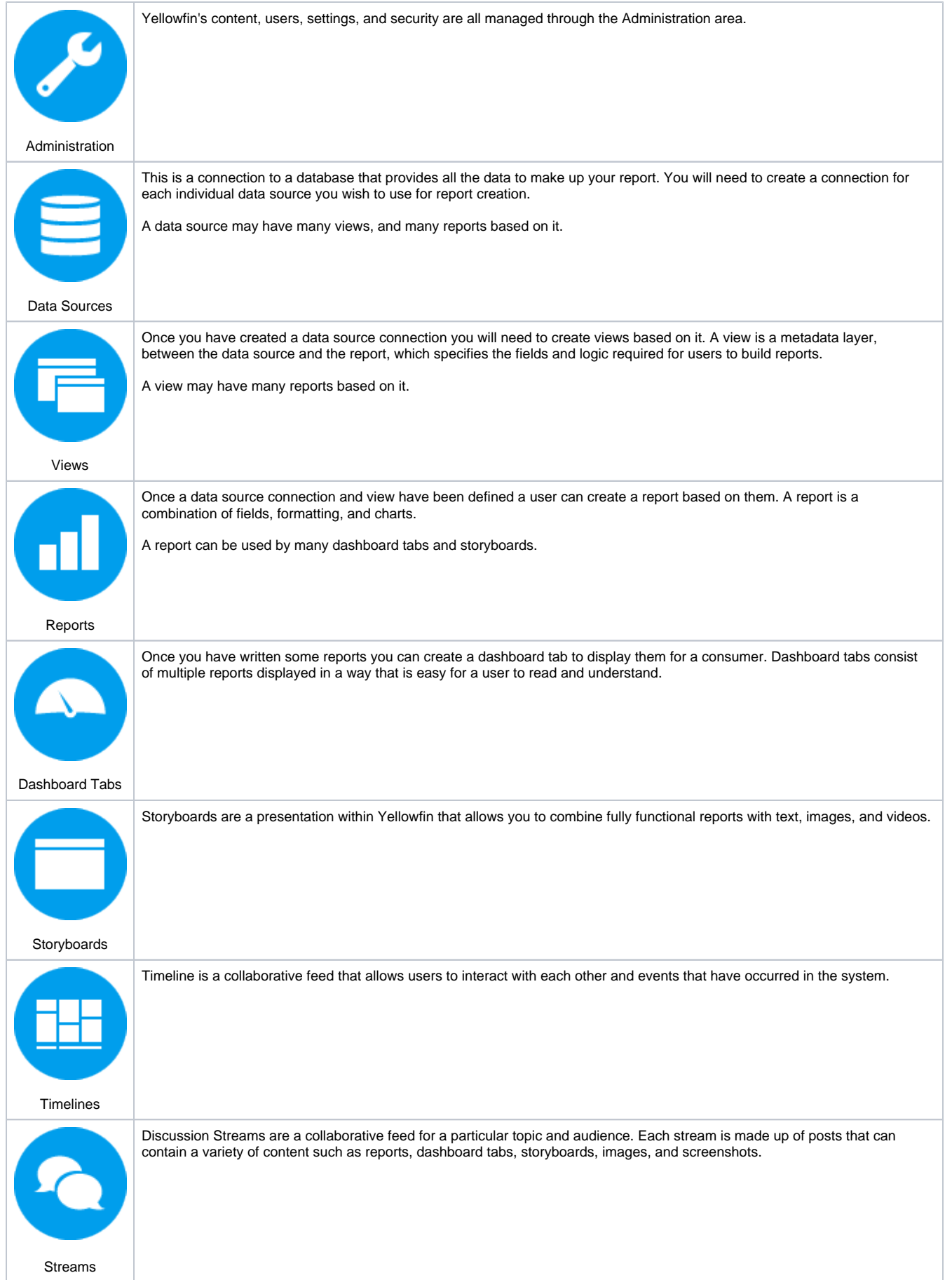

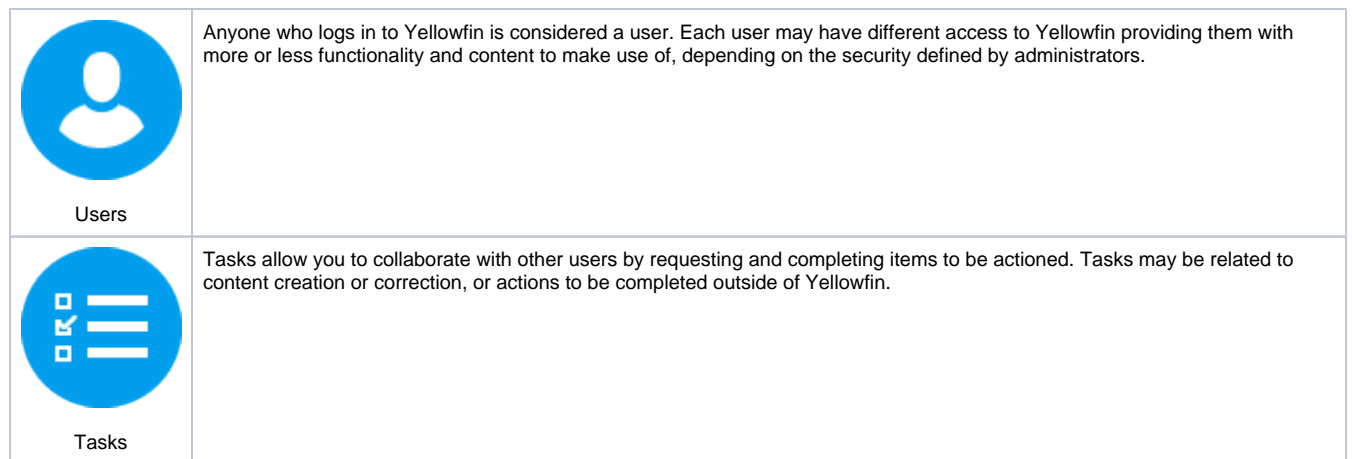

## <span id="page-2-0"></span>Tutorial Content

[top](#page-0-2)

There are a wide range of tutorials available, designed to guide you through the components of Yellowfin outlined above. Each of these tutorials was created using a sample training data set based on a fictional business called Ski Team. The Ski Team database and sample Yellowfin content can be included as part of the installation process by selecting the Tutorial Content option (see [here](https://wiki.yellowfinbi.com/display/USER73Plus/Installation) for more information).

### <span id="page-2-1"></span>**Ski Team**

This fictional ski tourism business organises ski trips in various locations around the world and markets them to existing clients. The Ski Team database contains information relating to the core tourism business, including details of camps run, athletes who attended, and campaigns associated with sourcing athletes. In addition it contains financial information related to the invoicing of athletes and camp profit margins.

#### <span id="page-2-2"></span> **Core Tables**

The main tables used in the Ski Team sample content are:

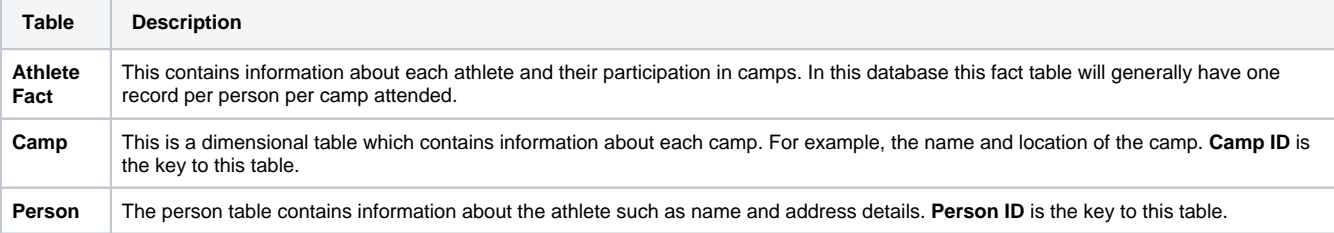

# <span id="page-2-3"></span>Introductory Tutorials

When first starting to use Yellowfin you will need to learn how to setup, login, and navigate the system. This set of tutorials is designed to get you into the system, and ready to begin building content.

- 1. [Installation](https://wiki.yellowfinbi.com/display/USER73Plus/Installation)
- 2. [Logging In](https://wiki.yellowfinbi.com/display/USER73Plus/Logging+In)
- 3. [Navigation](https://wiki.yellowfinbi.com/display/USER73Plus/Navigation)
- 4. [Content Access](https://wiki.yellowfinbi.com/display/USER73Plus/Content+Access)
- 5. [Interaction](https://wiki.yellowfinbi.com/display/USER73Plus/Interaction)

# <span id="page-2-4"></span>Content Creation Basics

Once you've logged in for the first time and explored the basics you may wish to start building content. This set of tutorials walks you through the basics of content creation from Data Source through to Discussion Stream.

1. [Data Source](https://wiki.yellowfinbi.com/display/USER73Plus/Creating+a+Data+Source+Connection) [Data Sources](https://wiki.yellowfinbi.com/display/USER73Plus/Data+Sources)

- 2. [View](https://wiki.yellowfinbi.com/display/USER73Plus/Creating+a+View)
- 3. [Report](https://wiki.yellowfinbi.com/display/USER73Plus/Creating+a+Report)
- 4. [Dashboard Tab](https://wiki.yellowfinbi.com/display/USER73Plus/Creating+a+Dashboard+Tab)
- 5. [Storyboard](https://wiki.yellowfinbi.com/display/USER73Plus/Creating+a+Storyboard)
- 6. [Discussion Stream](https://wiki.yellowfinbi.com/display/USER73Plus/Discussion+Streams)

# <span id="page-3-0"></span>Report Basics

The material in this section will provide you with information about some of the basic functionality available in the Report Builder. Expand on the creation basic explored in the previous section.

- 1. [Fields](https://wiki.yellowfinbi.com/display/USER73Plus/Fields)
- 2. [Table Layouts](https://wiki.yellowfinbi.com/display/USER73Plus/Table+Layouts)
- 3. [Aggregation](https://wiki.yellowfinbi.com/display/USER73Plus/Aggregation)
- 4. [Advanced Functions](https://wiki.yellowfinbi.com/display/USER73Plus/Advanced+Functions)
- 5. [Summaries](https://wiki.yellowfinbi.com/display/USER73Plus/Summaries)
- 6. [Calculations](https://wiki.yellowfinbi.com/display/USER73Plus/Calculations)
- 7. [Sections](https://wiki.yellowfinbi.com/display/USER73Plus/Sections)
- 8. [Filters](https://wiki.yellowfinbi.com/display/USER73Plus/Filters)

# <span id="page-3-1"></span>Chart Tutorials

Once you've started writing reports, you will need to learn how to add charts to enhance your report display. Explore the tutorials below to learn how to create specific visualisations.

#### <span id="page-3-2"></span>**Analytical Charts**

- 1. [Scatter Chart](https://wiki.yellowfinbi.com/display/USER73Plus/Scatter+Chart)
- 2. [Histogram](https://wiki.yellowfinbi.com/display/USER73Plus/Histogram)
- 3. [Box & Whisker](https://wiki.yellowfinbi.com/pages/viewpage.action?pageId=9502817)
- 4. [Trellis](https://wiki.yellowfinbi.com/display/USER73Plus/Trellis)
- 5. [Heat Grid](https://wiki.yellowfinbi.com/display/USER73Plus/Heat+Grid)
- 6. Tree Map

#### **Standard Charts**

- 1. [Area Charts](https://wiki.yellowfinbi.com/display/USER73Plus/Area+Charts)
- 2. [Bar Charts](https://wiki.yellowfinbi.com/display/USER73Plus/Bar+Charts)
- 3. [Column Charts](https://wiki.yellowfinbi.com/display/USER73Plus/Column+Charts)
- 4. [Combination Charts](https://wiki.yellowfinbi.com/display/USER73Plus/Combination+Charts)
- 5. [Financial Charts](https://wiki.yellowfinbi.com/display/USER73Plus/Financial+Charts)
- 6. [Line Charts](https://wiki.yellowfinbi.com/display/USER73Plus/Line+Charts)
- 7. [Meter Charts](https://wiki.yellowfinbi.com/display/USER73Plus/Meter+Charts)
- 8. [Pie Charts](https://wiki.yellowfinbi.com/display/USER73Plus/Pie+Charts)

### **Special Purpose Charts**

- 1. [Funnel](https://wiki.yellowfinbi.com/display/USER73Plus/Funnel)
- 2. [Proportional Infographic](https://wiki.yellowfinbi.com/display/USER73Plus/Proportional+Infographic)
- 3. [Comparative Infographic](https://wiki.yellowfinbi.com/display/USER73Plus/Comparative+Infographic)
- 4. [Radar](https://wiki.yellowfinbi.com/display/USER73Plus/Radar)
- 5. [Waterfall](https://wiki.yellowfinbi.com/display/USER73Plus/Waterfall) 6. [Event](https://wiki.yellowfinbi.com/display/USER73Plus/Event)
- 7. [Week Density](https://wiki.yellowfinbi.com/display/USER73Plus/Week+Density)

### <span id="page-3-3"></span>Dashboard Tutorials

 When you've created sets of reports and charts you'll need to learn how to group and display these together through the use of the dashboard. Explore the following tutorials to learn how to create and link up content through dashboard tabs.

- 1. [Standard Tab Basics](https://wiki.yellowfinbi.com/pages/viewpage.action?pageId=9502893)
- 2. [Standard Tab with Analytic Links](https://wiki.yellowfinbi.com/pages/viewpage.action?pageId=9502900)
- 3. [Standard Tab with Linked Series Selection](https://wiki.yellowfinbi.com/pages/viewpage.action?pageId=9502892)
- 4. [KPI Tab](https://wiki.yellowfinbi.com/display/USER73Plus/KPI+Tab)

### <span id="page-3-4"></span>Advanced Report Concepts

Once you've explore the tutorials outlined above, you may find that you need to implement some more advanced reports in order to achieve more detailed and complex results.

#### <span id="page-3-5"></span>**Related Reports**

### **KPI Reports**

- 1. [Co-Display](https://wiki.yellowfinbi.com/display/USER73Plus/Co-Display+Reports)
- 2. [Drill Through](https://wiki.yellowfinbi.com/display/USER73Plus/Drill+Through+Reports)

# 1. [Spot](https://wiki.yellowfinbi.com/display/USER73Plus/Spot+KPI+Report)

- 2. [Categorical](https://wiki.yellowfinbi.com/display/USER73Plus/Categorical+KPI+Report)
- 3. [Time](https://wiki.yellowfinbi.com/display/USER73Plus/Time+KPI+Report)

### **Sub Query Reports**

- 1. [Append](https://wiki.yellowfinbi.com/display/USER73Plus/Append+Sub+Query)
- 2. [Union](https://wiki.yellowfinbi.com/display/USER73Plus/Union+Sub+Query)
- 3. [Intersect](https://wiki.yellowfinbi.com/display/USER73Plus/Intersect+Sub+Query)
- 4. [Minus](https://wiki.yellowfinbi.com/display/USER73Plus/Minus+Sub+Query) 5. [Advanced](https://wiki.yellowfinbi.com/display/USER73Plus/Advanced+Sub+Query)